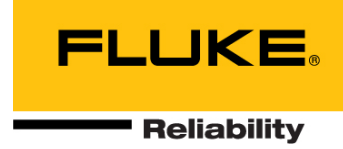

# **VIBXPERT**® **II Short instructions**

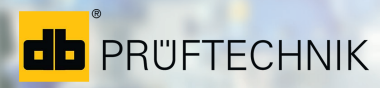

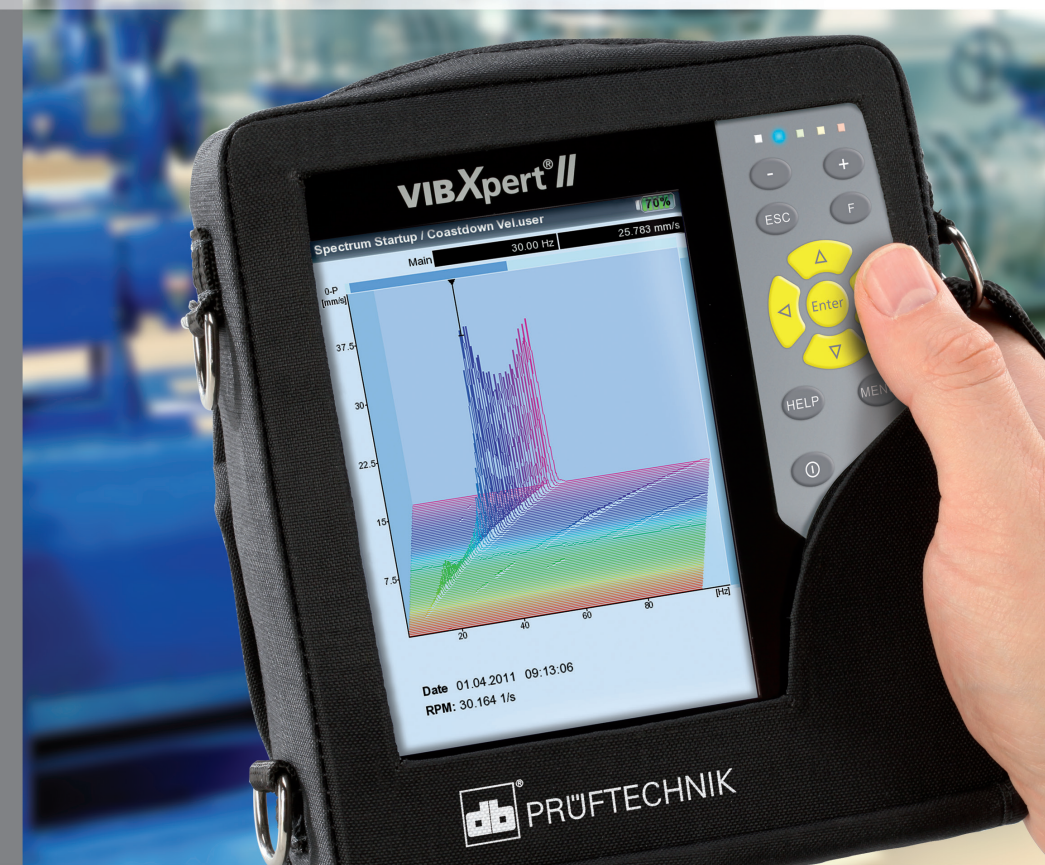

# VIBXPERT® **II**

FFT data collector Signal analyzer Field balancer

Short instructions

# $C<sub>6</sub>$

Version 3.2x Edition December 2019 LIT 53.102.EN

#### **LEGAL NOTES**

#### **Copyright**

Both this manual and the product it describes are copyrighted. All rights belong to the publisher. The manual may not be copied, reproduced, translated or made accessible to a third party in any form, neither in its entirety nor as an excerpt.

#### **Disclaimer**

No liability may be claimed against the publisher regarding the product described in this manual. The publisher assumes no liability for accuracy of the manual contents. Furthermore, under no circumstances may the publisher be held liable for direct or indirect damage of any kind resulting from use of the product or the manual, even if the publisher has expressly indicated the potential for occurrence of such damage.

The publisher assumes no liability for any product defects. This warranty and liability limitation applies to all distributors and sales partners as well.

#### **Trademarks**

The trademarks mentioned in this manual are generally noted as such and are the property of their owners. Lack of such designation does not imply, however, that names are not protected by trademark laws.

© Fluke Corporation, all rights reserved

# Contents

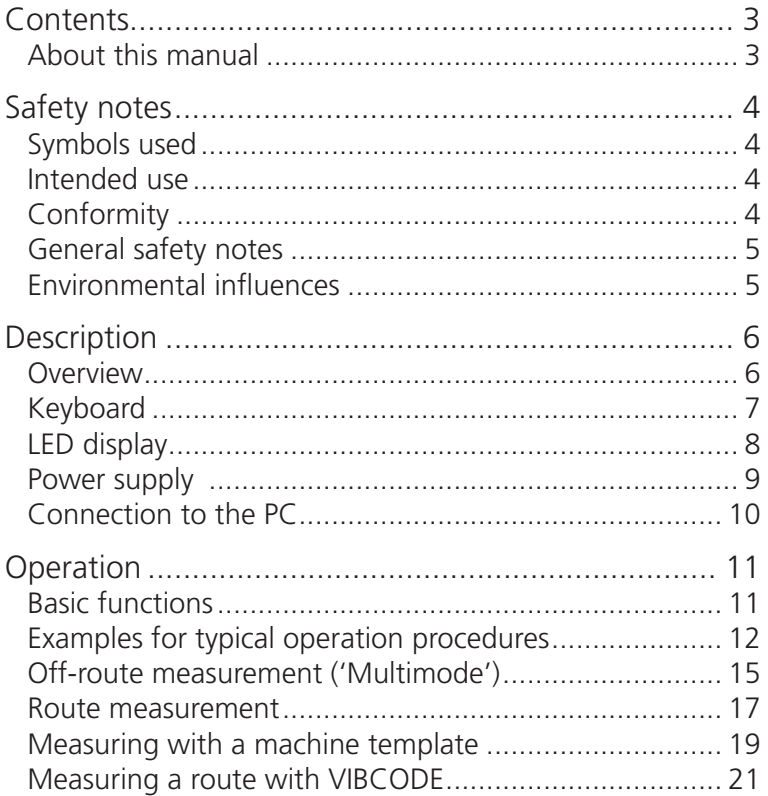

# About this manual

This short instruction manual is intended to provide a handy day-today reference for the most important functions of the instrument and basic program operation procedures.

For truly complete information, however, the full-length VIBXPERT II operating manual (LIT 53.201.EN) contains detailed explanations of all functional features as well as considerable background information on condition monitoring.

The operation of the optional 'Balancing' module is described in the 'VIBXPERT II - Balancing' operating manual (LIT 53.202.EN).

Both documents are stored as a PDF file on the supplied storage medium.

#### Safety notes

## Symbols used

<span id="page-5-0"></span>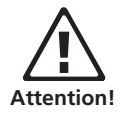

Warning of operating errors that can lead to data loss or equipment damage.

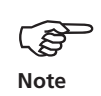

Information and tips on operating the data collector.

#### Intended use

- The measurement device may only be used for the measurement of machine signals in industrial environments while taking into consideration the technical specifications.
- Transducers and cables may be used only for their respective intended uses as defined in the corresponding sales leaflets.

Any other use shall not be considered an intended use and is impermissible. Incorrect or impermissible use and failure to observe the instructions in this manual result in a loss of warranty from PRÜFTECHNIK.

#### **Conformity**

The product complies with the relevant European directives. The declaration of conformity is available as a PDF and may be downloaded from the PRÜFTECHNIK homepage at:

https://www.pruftechnik.com/com/About-us/Company/Certificatesand-Material-Safety/

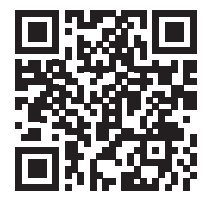

### <span id="page-6-0"></span>General safety notes

The following notes must be carefully read and completely understood before the device is put into service. Also observe the general safety instructions in the user manual - LIT 53.201.EN!

- During measurement on machines with rotating parts exposed, ensure that no brackets, cables etc. can become caught in rotating machine parts. Danger of injury!
- The measurement device may only be operated if it is undamaged, dry and clean.
- Operation and maintenance are to be performed only by properly trained personnel.
- Repairs to the device may be carried out only by a PRÜFTECHNIKauthorized service technician.
- Only original spare parts and accessories may be used.
- Only properly functioning, regularly-maintained electrical equipment may be used. Any defects such as broken plugs or loose sockets must be corrected immediately. Damaged cables must be replaced by an authorized service technician.
- Any alterations that affect device design or operating safety are not permitted.

#### Environmental influences

- Portable radio-based devices can interfere with proper functioning of the device when operated nearby. In case of doubt, check the connecting cable between the device and its transducer.
- Avoid exposing the device, its transducers and cables to environmental conditions that exceed the tolerances listed in the 'Technical Data sheets'.
- Keep the protective caps on the connector sockets when they are not in use to keep them clean.

#### <span id="page-7-0"></span>Description

#### **Overview**

#### **1**

**Full color display** - large, backlit, high-contrast.

#### $(2)$

**Light sensor** controls key board illumination.

#### **3**

**LEDs** indicate:

- Alarm condition
- Measurement error
- Battery charge status.

#### **4**

**Keyboard** can be comfortably operated with the thumb.

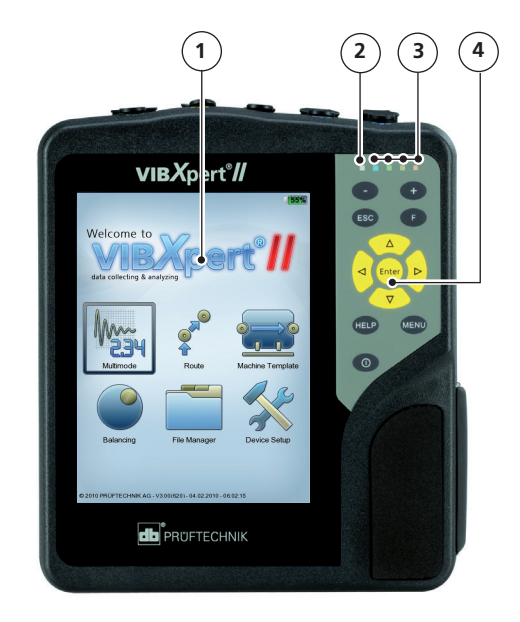

#### **5**

**A / B -** Measuring channels for analog signals and charging sockets.

#### **6**

**Temperature** - interface for thermo couple type K

#### $(7)$

#### **Digital input / analog output** for:

- Trigger / RPM sensor
- Data transfer via RS 232
- Headphone / Oscilloscope
- Strobe control

## **8**

**Communication**

via Ethernet / USB

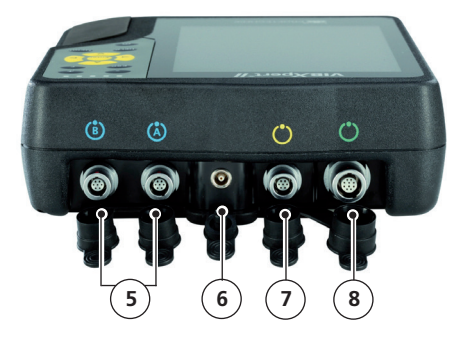

## <span id="page-8-0"></span>Keyboard

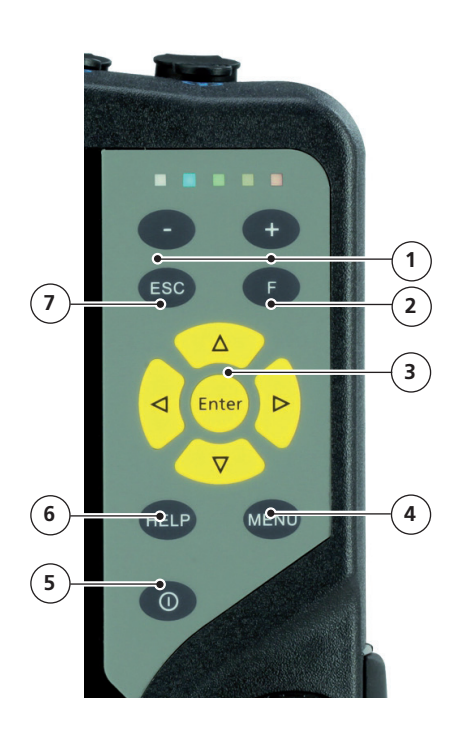

### **1**

#### **Plus (+) / Minus (-)** key

- Zoom for X axis
- Change tab

#### **2**

**F key** for special functions such as tab, fast menu, search,...

#### **3**

**Navigation keys** and **Enter key**

#### **4**

**MENU key** opens the menu with context-sensitive functions

#### **5**

**On/Off key** for switching on, switching off and restarting VIBXPERT.

#### **6**

**HELP key** opens contextsensitive help page.

#### $\mathcal{F}$

**ESC key** is used to cancle an operation, to page back and to switch off VIBXPERT in the start screen.

## <span id="page-9-0"></span>LED display

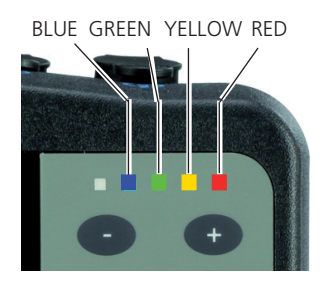

#### **Status indication during measurement**

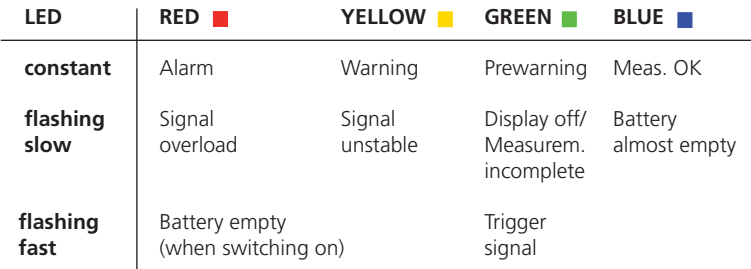

Flashing LEDs have the higher priority. Examples:

Signal overloads and exceeds the alarm level => RED flashes. Signal unstable and exceeds the alarm level => YELLOW flashes.

#### **Battery status during charging**

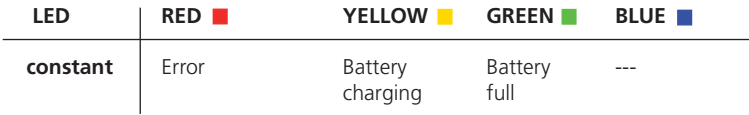

#### <span id="page-10-0"></span>Power supply

VIBXPERT is supplied with energy by a Lithium-Ion rechargeable battery. With the power on the battery icon on the display indicates the residual charge of the battery.

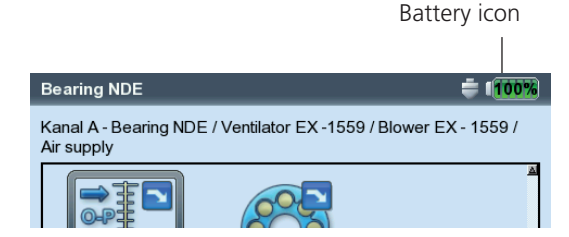

If the battery is almost empty, a message appears on the display and the blue LED flashes. The battery can be charged either in the device or in the external charging station (option, VIB 5.324) using the VIBXPERT charger (VIB 5.320-INT).

Follow the safety notes enclosed with the charger.

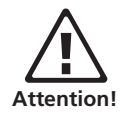

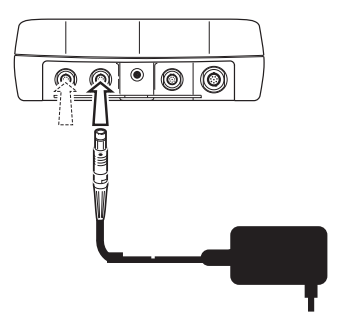

Connect the VIBXPERT charger either to channel A or to channel B.

#### Connection to the PC

<span id="page-11-0"></span>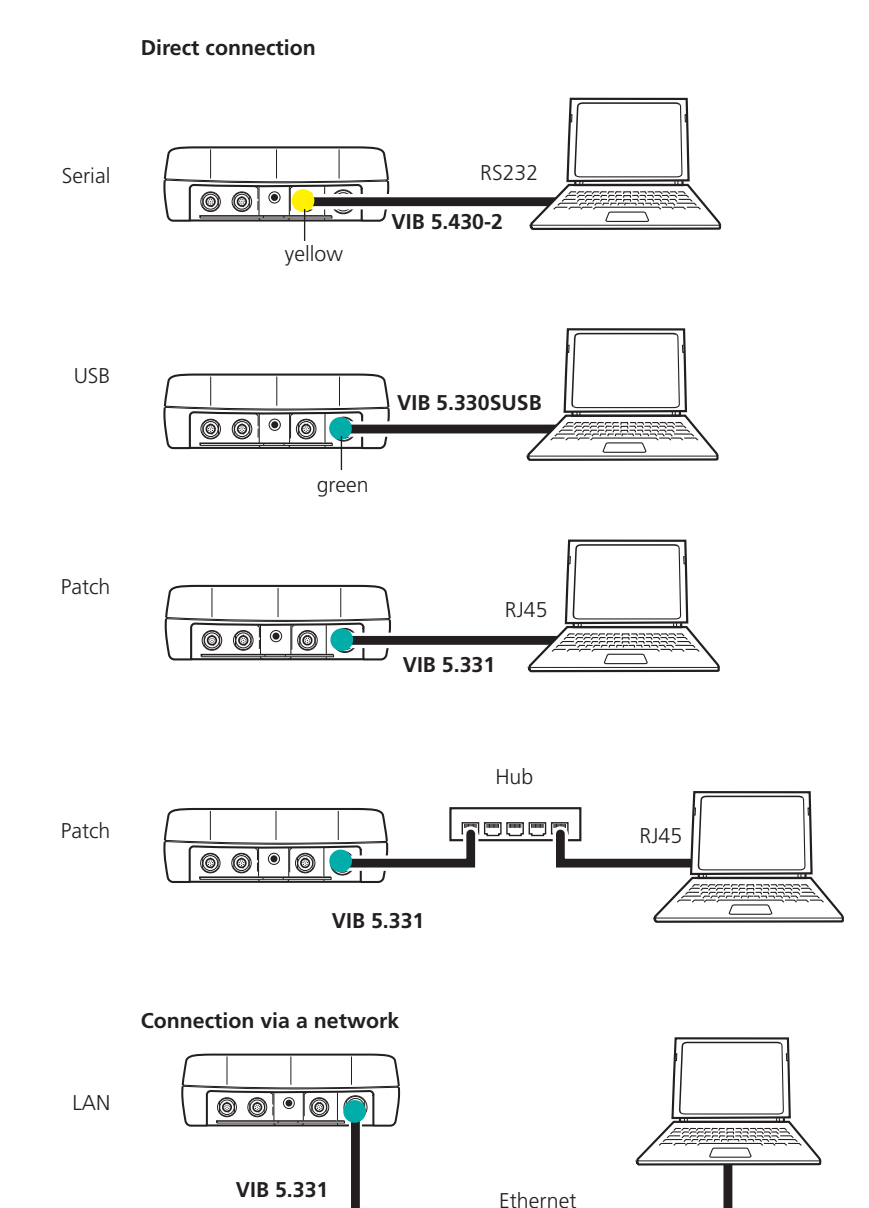

VIBXPERT II - Short instructions - 12.2019 VIBXPERT II - Short instructions - 12.2019

# <span id="page-12-0"></span>**Operation**

# Basic functions

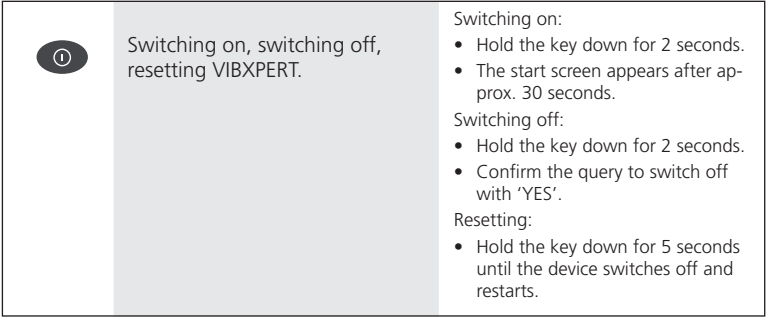

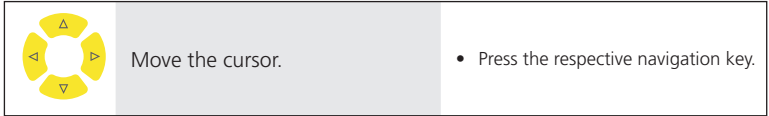

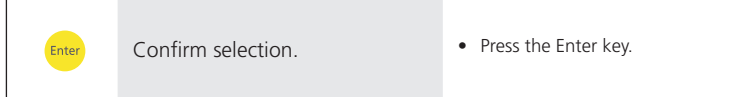

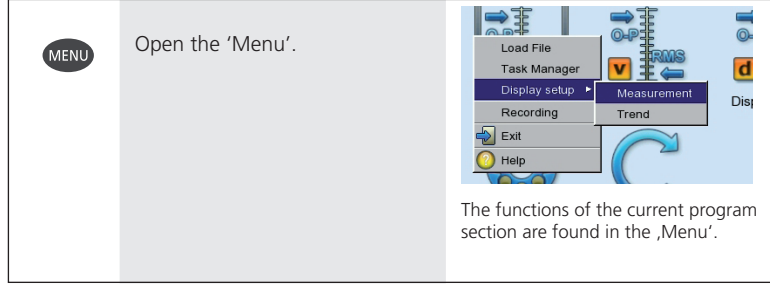

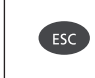

Cancel operation and close current screen.

• Only in the start screen: Switch off devive.

# <span id="page-13-0"></span>Examples for typical operation procedures

**Example 1: How to change the setting in a field**

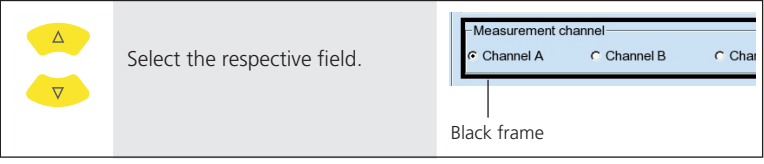

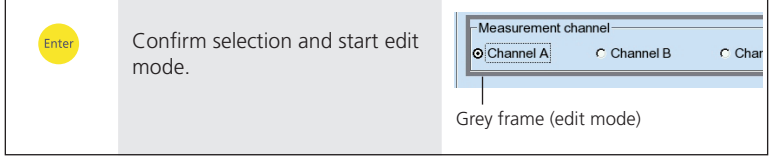

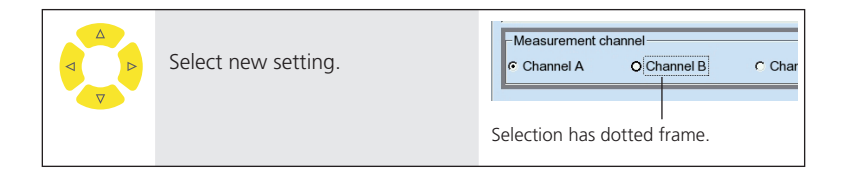

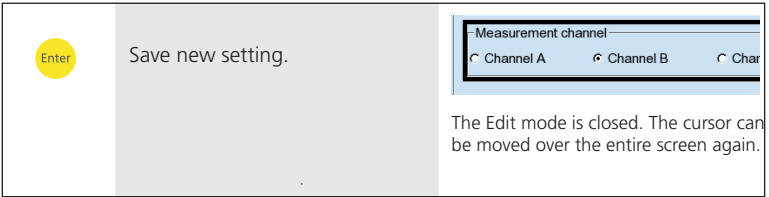

#### **Example 2: How to navigate in a tree view** (File manager,...)

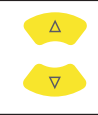

Select a tree node in the same hierarchy.

#### File name Type Result files **DEFFT** Kennwerte Modal

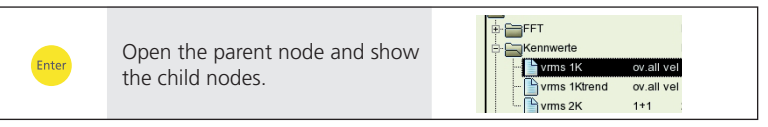

## **Example 3: How to enter numbers** (Time, Date, IP address,...)

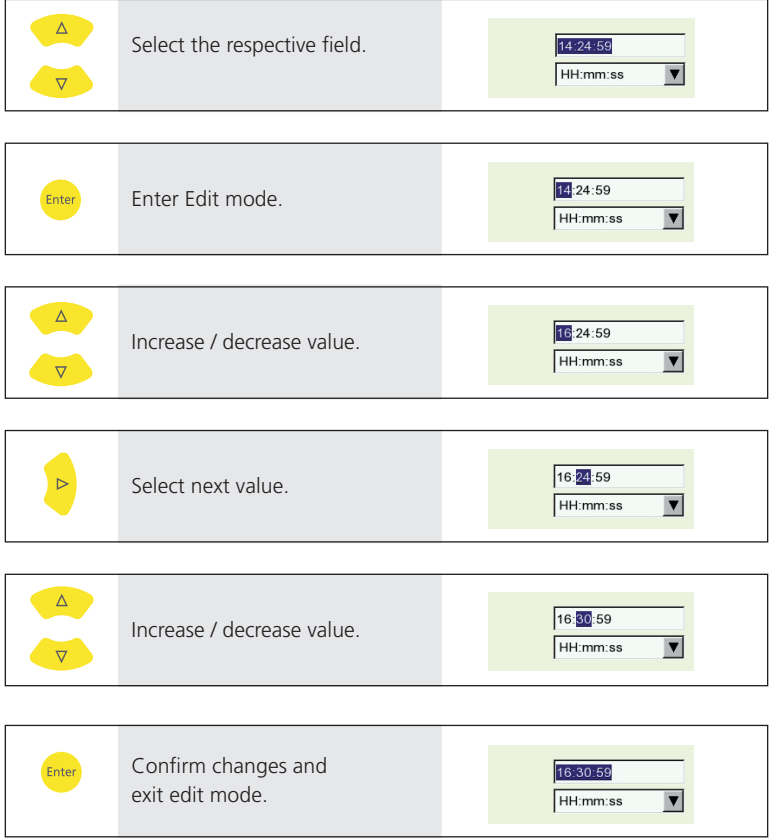

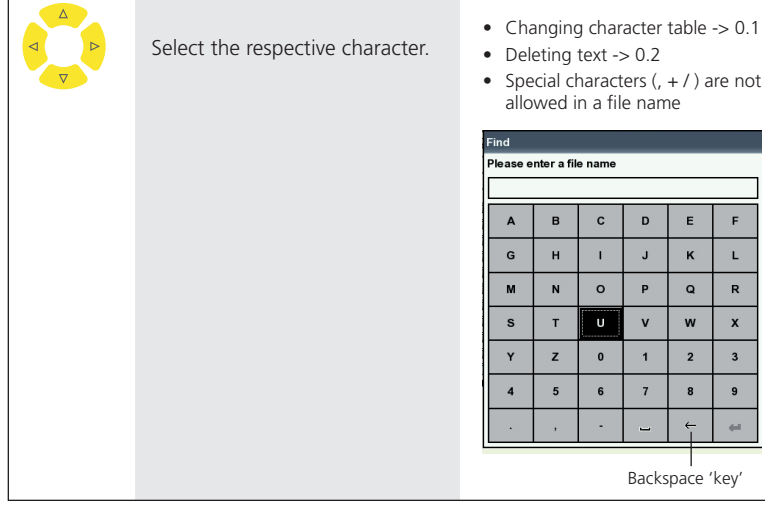

**Example 4: How to enter a text** (name, comment, ...)

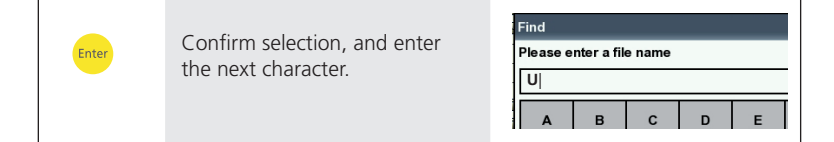

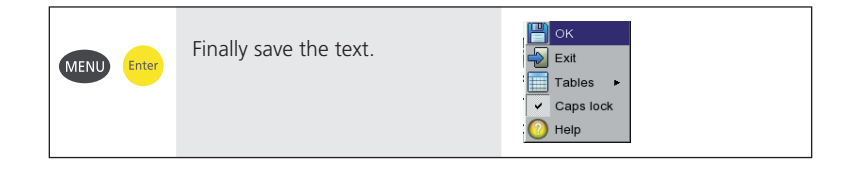

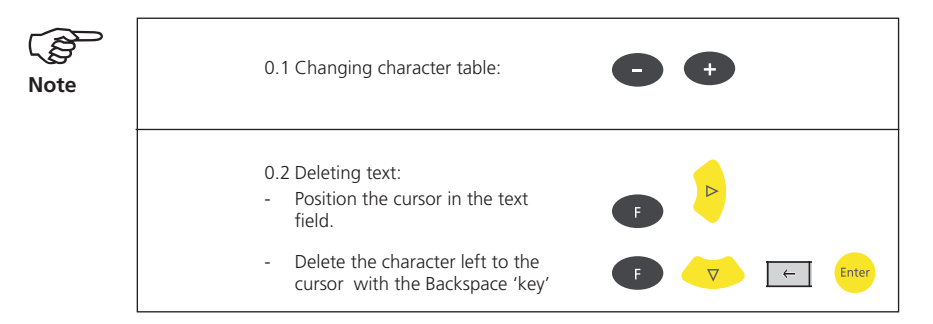

# <span id="page-16-0"></span>Off-route measurement ('Multimode')

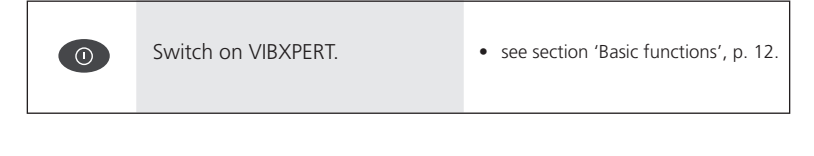

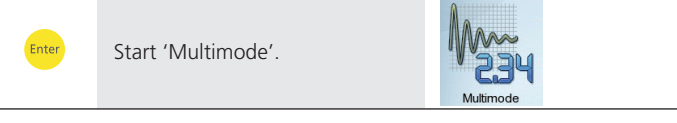

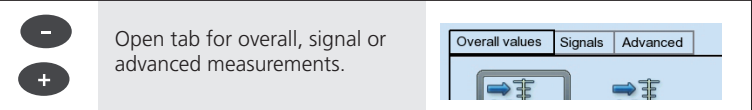

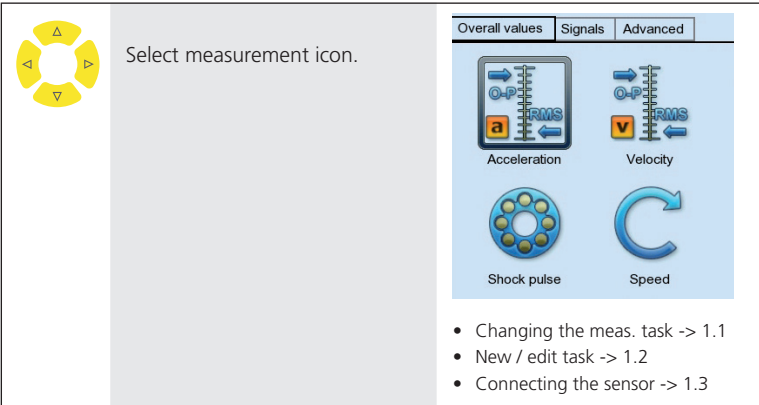

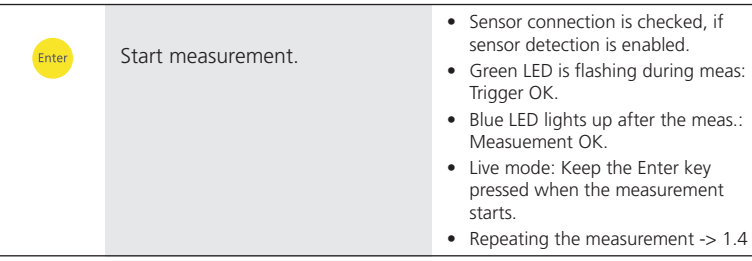

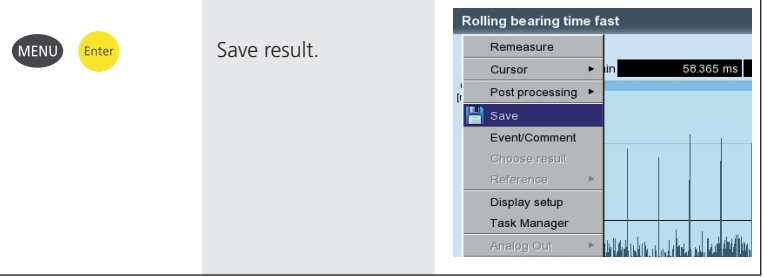

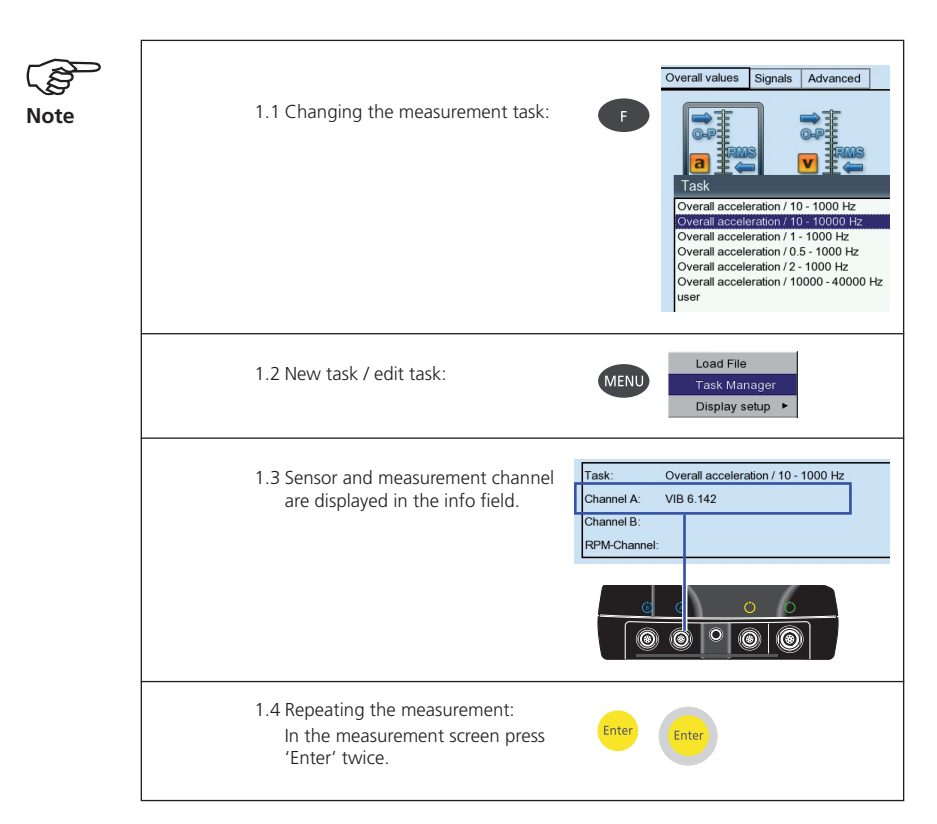

 $\overline{\phantom{a}}$ 

# <span id="page-18-0"></span>Route measurement

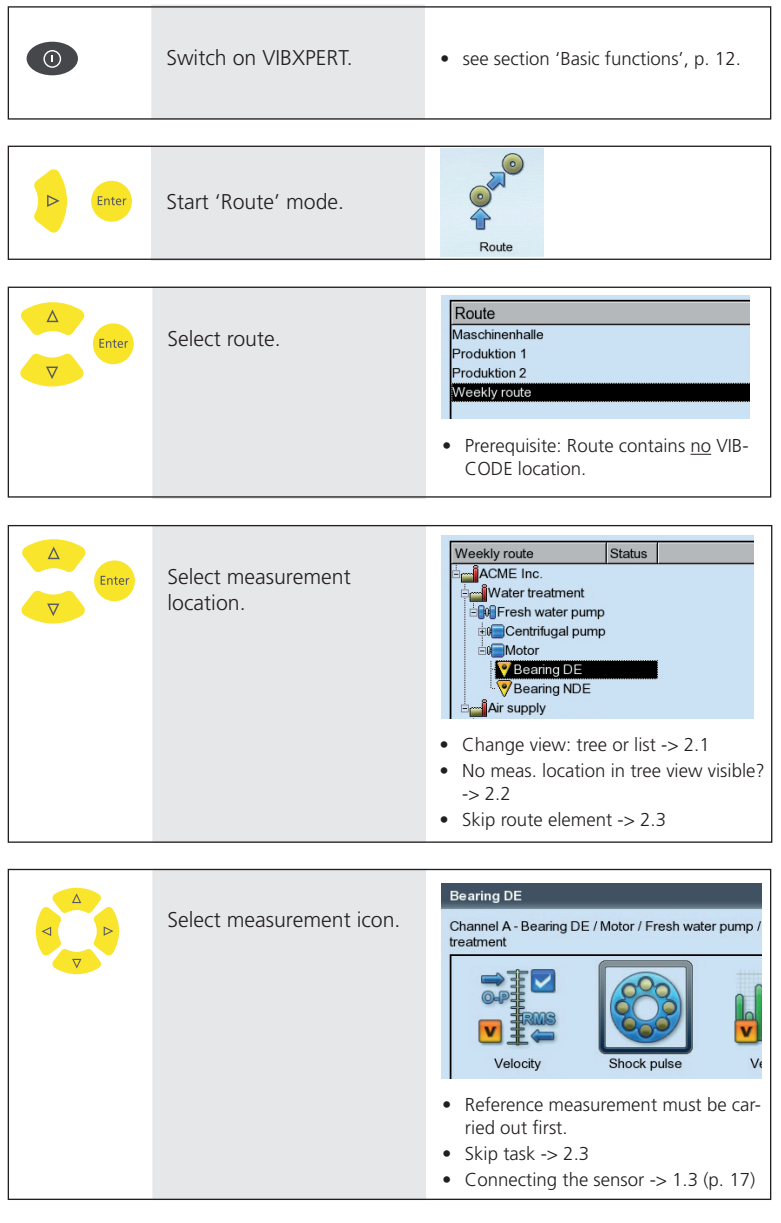

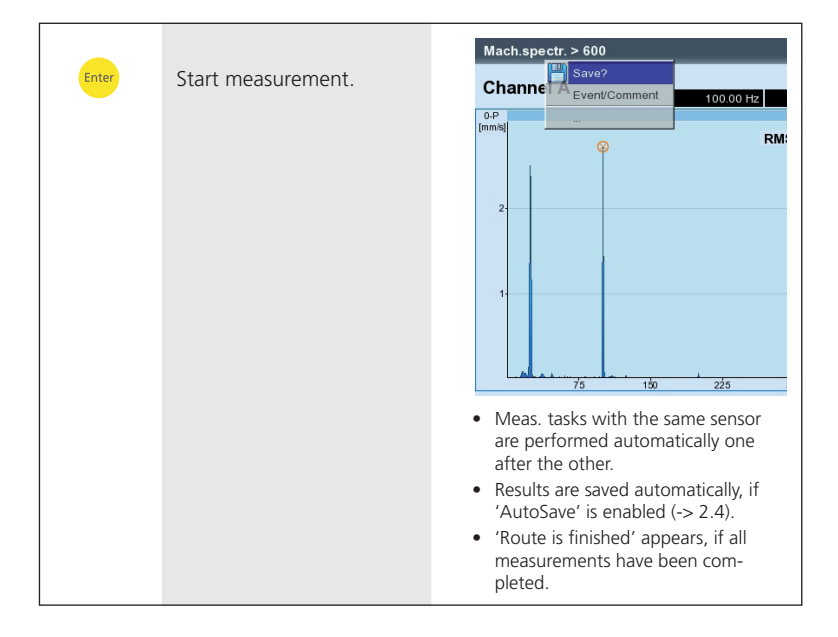

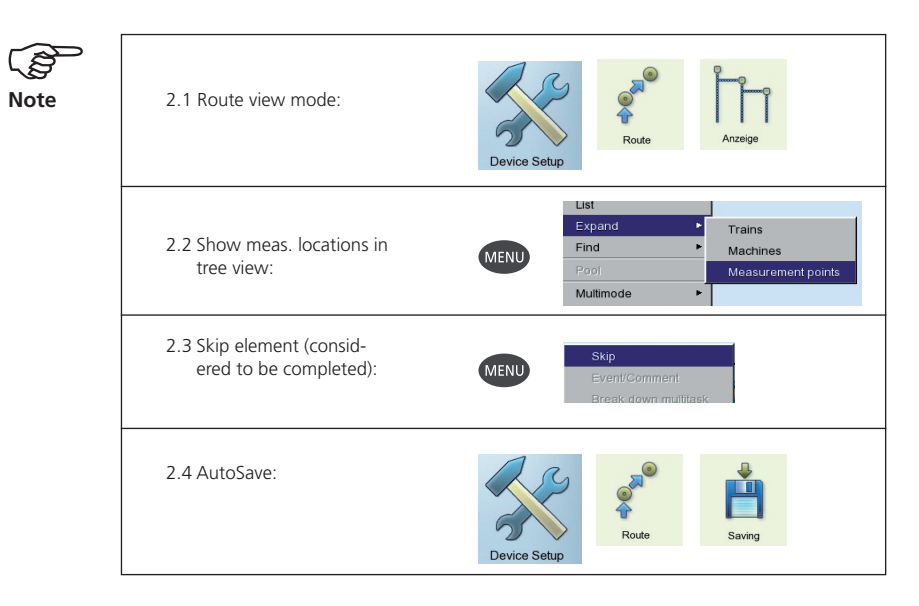

## <span id="page-20-0"></span>Measuring with a machine template

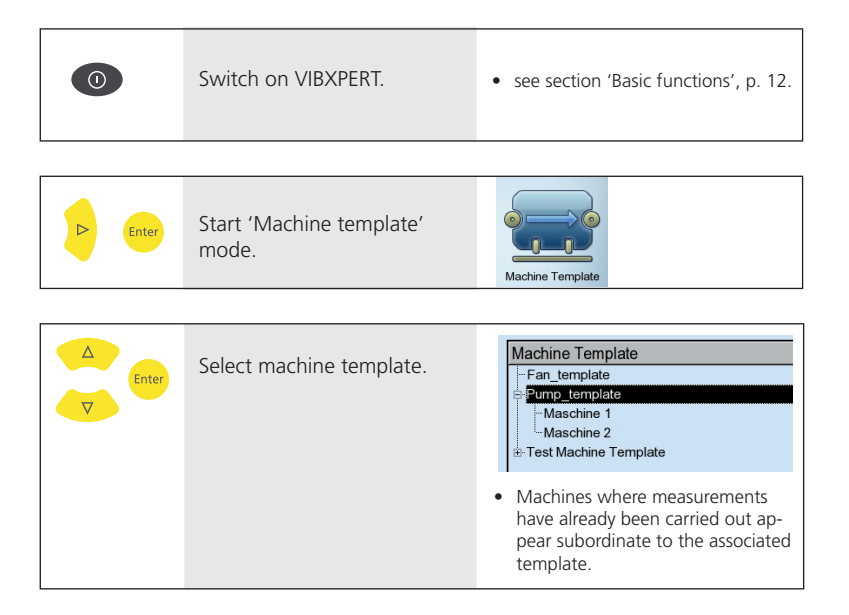

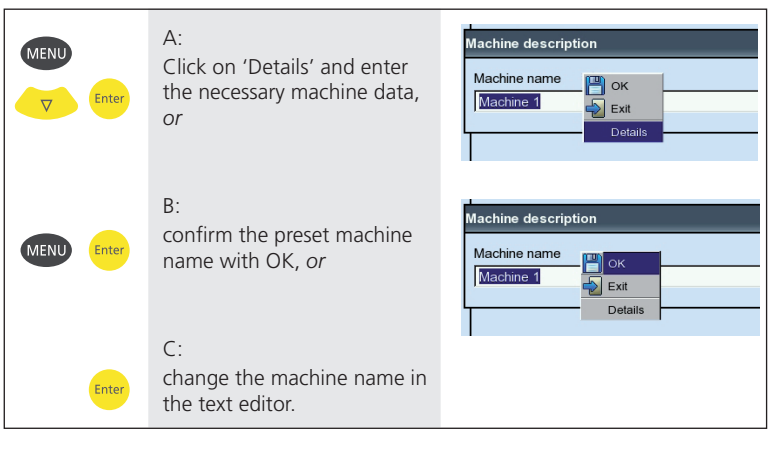

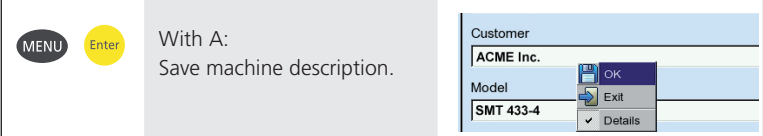

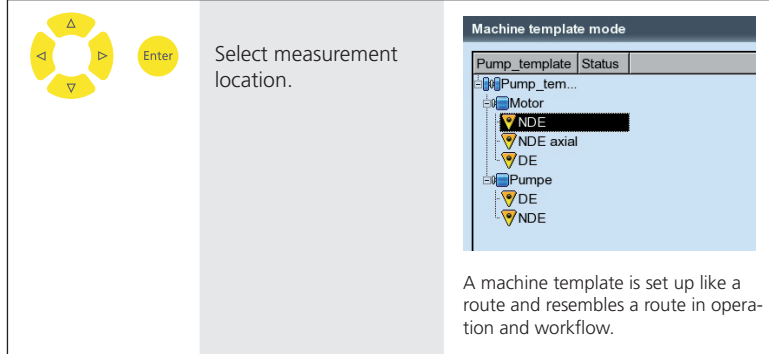

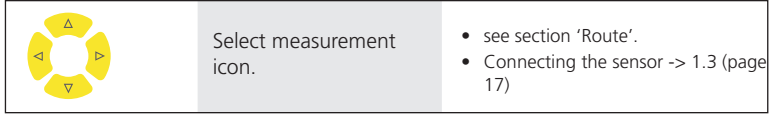

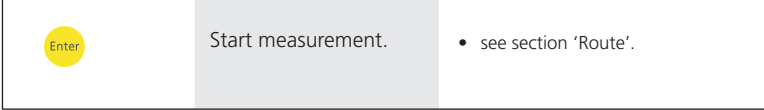

## <span id="page-22-0"></span>Measuring a route with VIBCODE

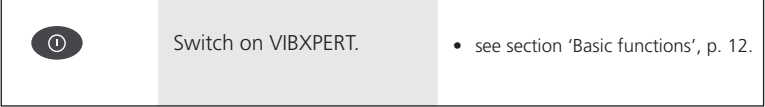

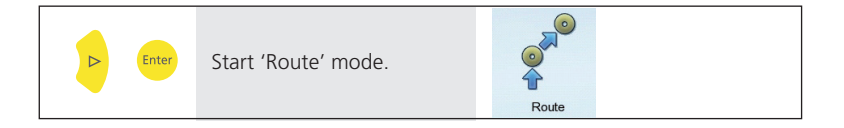

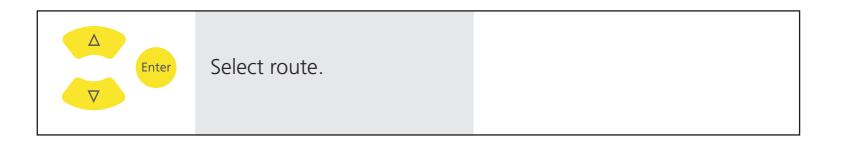

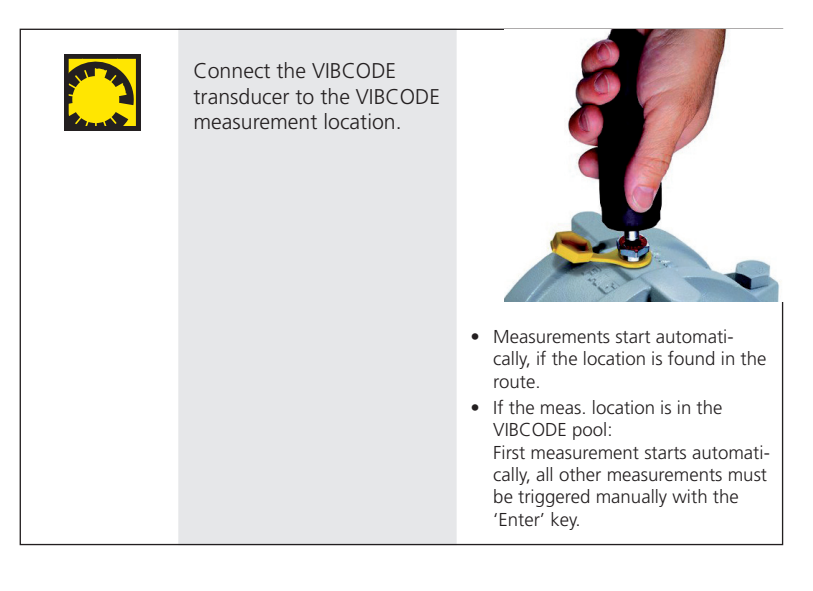

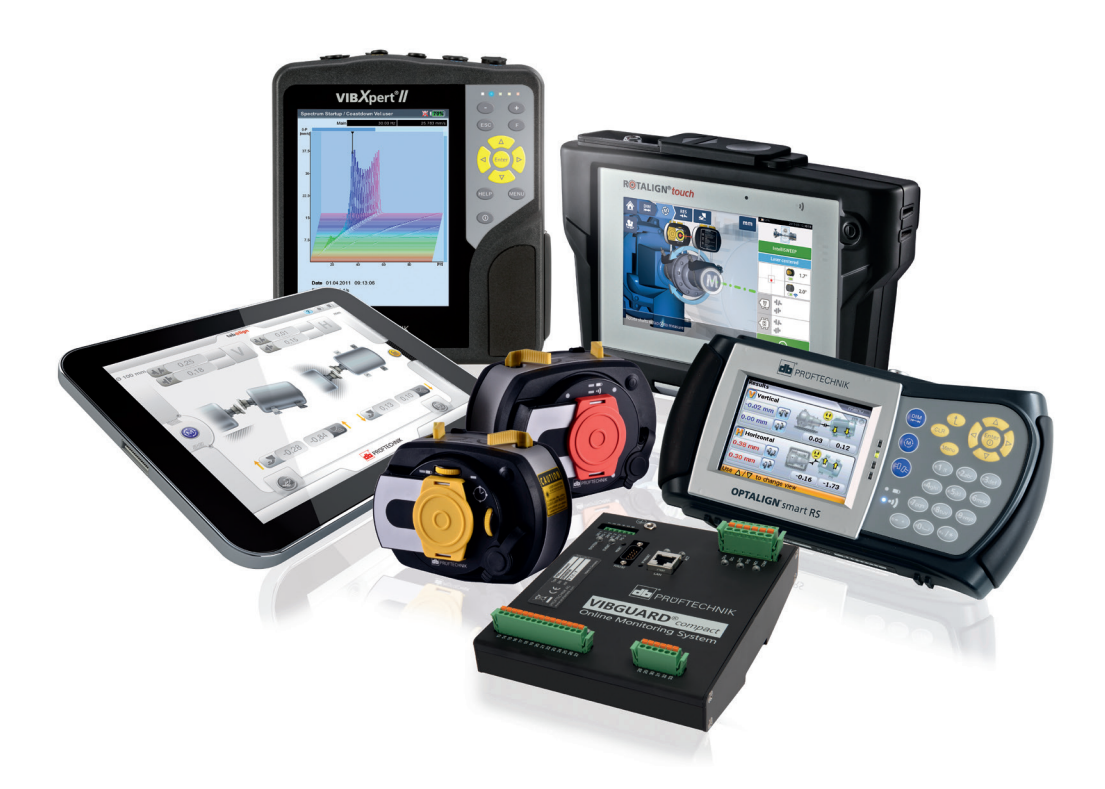

Printed in Germany LIT 53.102.EN.12.2019

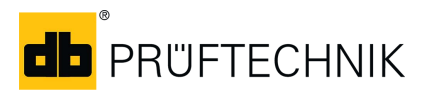

Fluke Deutschland GmbH Freisinger Str. 34 85737 Ismaning, Germany + 49 89 99616-0 www.pruftechnik.com

**Productive Maintenance Technology**